Visit www.bestwebevents.com for information on com for information on how to register for the following webinars: how to register for the following webinars: Visit www.bestwebevents.

# Effectively Manage your Inventory and Ensure and Ensure On-time Delivery with Sage MAS 90 and 200 Effectively Manage your Inventory and Ensur<br>On-time Delivery with Sage MAS 90 and 200 Distribution Modules Distribution Modules

200 distribution modules and how they can benefit you and 200 distribution modules and how they can benefit you and Weather you are looking to add a new distribution solution add a new distribution solution enhancements and key features of the Sage MAS 90 and focus on the latest<br>Sage MAS 90 and distribution modules, this session will focus on the latest or to complement your existing Sage MAS 90 and 200 200 and:  $\overline{90}$ Sage MAS f the ō S features existing sessi Weather you are looking to **Key** complement your modules, enhancements and your business. your business. distribution or to

415-499-9959

415-499-9959

"Personal & Professional"

"Personal & Professional"

10:00AM - 11:00AM **October 26, 2006**<br>10:00AM - 11:00AM October 26, 2006

# Sage MAS 90 Bringing Payroll In-house with Sage MAS 90 with Bringing Payroll In-house with<br>Make payroll processing easy with the<br>module Attend this one-hour online W

Make payroll processing easy with the Sage MAS 90 Payroll Sage MAS 90 Payroll demonstration and learn how the Payroll module can help the Payroll module can help you reduce the time and cost of your payroll processing. of your payroll processing. module. Attend this one-hour online Webcast and live module. Attend this one-hour online Webcast and live and learn how cost and you reduce the time demonstration

2006 November 21, 2006 11:00AM 10:00AM - 11:00AM  $21,$ November  $20:00$ AM -  $1$ 

# Welcome New Clients

Ilypsa, Inc. - Santa Clara Stacks and Stacks - Richmond Hutchinson Capital Management - Larkspur

# Highlights This Issue

- G/L Training with PAS 11/17
- MAS 90/200 tricks & tips
- Shipping with Starship

Volume I, Issue XVI

#### Sage MAS 90 and 200 Existing Customer**Promotions**

- Up to 15% savings on distribution modules
- Save15% when you purchase the F9 Report Writer module
- 20% off when you buy the Sage MAS 90 Payroll module and the Direct Deposit Interface Extended Solution
- Save 15% on any Accounts Receivable and Sales Order Extended Solutions

#### Sage MAS 90 New Customer Promotions

- Special 3-user and 5-user promotional bundles for Sage MAS 90 and Sage MAS 200 ERP
- QuickBooks migration customers save 15% on Sage MAS 90 – QuickBooks Users Edition or 0% financing. Plus, free six-month Silver Phone Support Plan.
- Save 15% on any Accounts Receivable or Sales Order Extended Solutions

24 Professional Center Parkway 24 Professional Center Parkway San Rafael, CA 94903 94903  $\mathcal{L}$ www.pas90.com KINSON CON San Rafael, www.pas90. Suite 120 Suite 120

THE**RKINSO** PASSAGE A Newsletter for Clients of Parkinson Accounting Systems Fall 2006

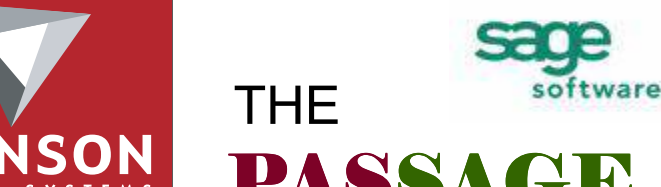

#### www.pas90.com

 $\frac{m}{2}$  PAGE 8 415-499-9959

### Client Spotlight: Nelson Nygaard

Nelson\Nygaard Consulting Associates Inc., headquartered in San Francisco, California, is distinguished by its commitment to planning transportation systems and identifying mobility improvements that help build and support vibrant, sustainable communities.

*Nelson Nygaard* 

Since its inception in 1987, Nelson\Nygaard has grown into a nationally recognized firm with four offices covering North America. Today, Nelson\Nygaard personnel work with a wide variety of clients including public transit operators, regional and state planning organizations, city and county municipal departments and private sector customers.

Prior to implementing MAS 90, Nelson\Nygaard had been using a combination of QuickBooks, Timeslips, and Excel to manage their accounts payable and accounts receivable. With no cross communication between software, the company experienced redundant work and an inability to create useful reports for financial and personnel decisions.

With the implementation from Parkinson Accounting Systems, the Nelson\Nygaard financial systems talk to each other, allowing the company to enter payables one time, track employee hours easily, track past due accounts, etc. They also now have automated balance sheets and a much higher level of reporting in general.

"Parkinson was fabulous with the transition to the new software and has always been great with updates and support", states Lynn Johnson, business manager for Nelson Nygaard. "Our main benefit has been to decrease redundant work and find higher accuracies with knowing where we stand financially. It's so much easier to determine our overhead rate, measure our AR situation, and track projects."

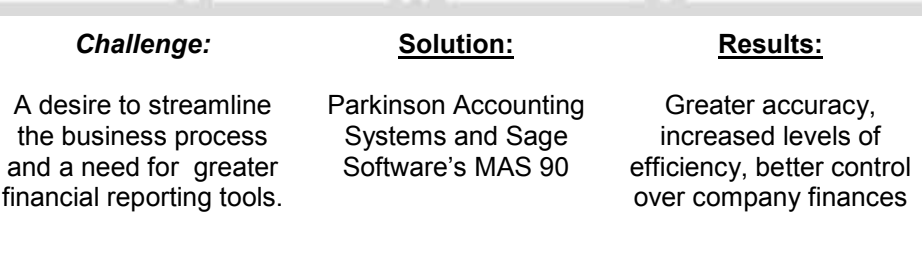

# PAS NEWS

We are still waiting for the release of MAS 90 and MAS 200 version 4.20. Since the last newsletter, Sage has released Service Pack 1, and Service Updates 1 to 5 for version 4.10. If your company is using version 4.10, click on Help while at the MAS Business Desktop. The latest version should read 4.10.1.5. If you have 4.10 but don't have this installed, give us a call and we can quickly bring you up to date. The latest updates include some performance improvements as well as minor bug fixes.

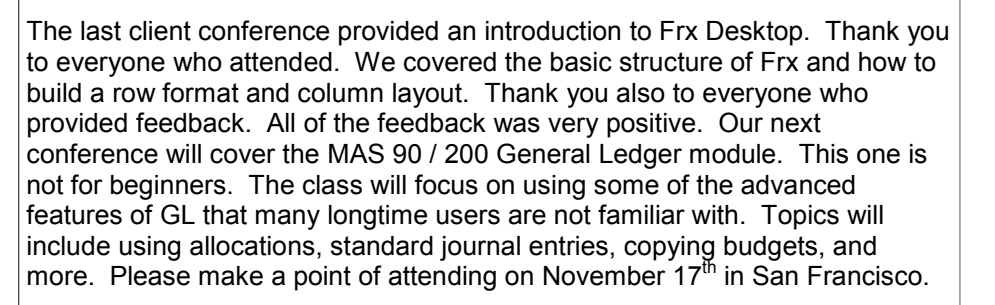

#### Contact Info:

Jon Parkinson Kurt Kunselman Tel: 415-499-9959 x101 Tel: 415-499-9959 x102 E-mail: jon@pas90.com E-mail: kurt@pas90.com

Jennifer Goodwin David Moon Tel: 415-499-9959 x103 Tel: 415-499-9959 x104 E-mail: jennifer@pas90.com

E-mail: david@pas90.com

#### FEEDBACK FORUM

We welcome your feedback. Please feel free to send us your feedback at any time. Using e-mail is a good way. Send to: office@pas90.com with "Feedback" in the subject line. With your feedback we can provide you with better and more accurate customer service.

www.pas90.com

 $\frac{m}{2}$  PAGE 2 415-499-9959

www.pas90.com

# Link Your MAS 90 system with all major shipping companies!

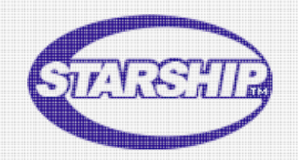

#### If you have a shipping department you must read this:

Are you shipping packages using UPS On-Line or FedEx On-line? What if you could scan or enter your Sales Order Number and all the items showed up on the screen and all you had to do was enter the number of items being shipped. What if you could then click a button put the items on a scale and this information automatically was entered for you including the shipping address? What if tracking information was written back to MAS 90 automatically?

Well, with StarShip for MAS 90 and MAS 200 this can all be accomplished. Starship is an add-on product for your current MAS system. Utilizing and electronic scale and thermal printer hooked up to your shipping computer, StarShip gives you the ability to pull customer and shipping information for each order shipped. This functionality saves your shipping department time and decreases the amount of data entry needed on a daily basis.

In addition your end of day labels and shipping labels are printed with your thermal printer normally provided by UPS On-line or FedEx On-line. If you want more than 1 user on StarShip this can be accomplished as well, since StarShip uses a server based system to enter data and pull the necessary data from your shipping services.

StarShip also works with United States Postal Service as well so you can pick, pack and ship your way to a much easier day in the warehouse. For more information please contact Parkinson Accounting Systems. 415-499-9959.

# SPECIAL THANK YOU'S

Yet another thank you to Cindy Lee. Cindy has been a great friend for many years and we are excited to have the opportunity to assist her new company Stacks and Stacks. Thank you to Denise Combs for helping us with ABRA Human Resources software at NMWD. Thank you to Jennifer Goodwin, our newest associate, for bringing in a new client this last quarter.

#### PAS Client Conference Friday, November 17th 2006 MAS 90 and 200

- WHAT: Tips and Techniques for MAS G/L
- WHEN: Friday, November 17th 2006
- WHERE: Learn iT! Computer Training Center 250 Montgomery Street 15th Fl. San Francisco, CA 94104 www.learnit.com

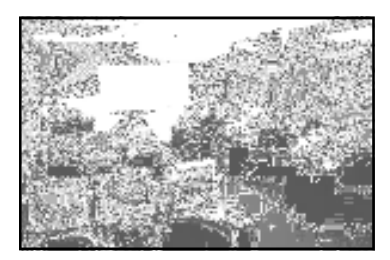

COST: Virtually Free. Here's the deal: Registration for this class is \$100. Attendees will receive a \$100 gift certificate at the class good for software or consulting services provided in the next 90 days.

#### \*\*\*Summary\*\*\*

You may know how to print a trial balance, and make journal entries. But are you really getting the most out of your General Ledger software? This class will focus beyond the basics. Allocations, using standard journal entries, using transaction entries for bank transfers, setting up financial report groups, maintaining multiple budgets, importing journal entries from Excel, and more will be covered.

#### Learn how to get the most from your investment in MAS 90 or MAS 200

 The General Ledger module is a vital part of any accounting software. Make sure you aren't missing out on what is possible.

Attendees should have experience using MAS 90 or MAS 200 General Ledger making journal entries and running standard reports. If you have employees that need more basic training, please contact us and we will discuss your options.

#### REGISTRATION:

- 1. Via the web: Visit our website at www.pas90.com/training.htm and click on the faxable form. Print and Fax to: (415) 499-9960. You can also pay for the class by credit card at this site.
- 2. By phone: You can R.S.V.P. by calling (415) 499-9959 ext 104
- 3. Via e-mail: email david@pas90.com with the subject (Client Seminar) in the subject line.

Payment is due when you register. Send \$100 check payable to: Parkinson Accounting Systems, 24 Professional Center Parkway, Suite 120, San Rafael, CA 94903 or call David at extension 104 to process your payment via credit card.

www.pas90.com

# MAS 90 and 200 Questions Tips, Tricks and Frequently Asked Questions

#### How can I keep users from posting to future months?

- Select Library Master Main menu > Company Maintenance.
- In the Company Maintenance window, enter a company at the Company code field.
- Click the Preferences tab.
- Select the Restrict Accounting Date to Current and One Future Period check box. For more information, see Company Maintenance—Fields. Click Accept.

#### When updating Cash Receipts, what date is used for the posting date?

MAS 90 uses the deposit date, not the A/R system date.

#### Why will an AR invoice occasionally show as if it is open in Customer Inquiry, but when we try and apply a cash receipt to it, we get a message "Invoice already being paid"?

 This happens when a cash receipt batch was not deleted properly. The system marks invoices that are in current cash receipts batches to prevent a second person from applying cash to the same invoice. For some reason, a cash receipt batch was deleted abnormally and left the "being paid" flag turned on. The easy way to resolve this problem is to re-initialize the AR Cash Receipts Files. This should only be don when there are no cash receipt entries in process, and only under the guidance of a MAS 90 Support person.

#### We use Excel (or some other external system such as scanners) for taking Physical Inventories. Is there a way to get this into MAS 90/200?

Yes, it can be imported using the module called Visual Integrator.

How do I keep my "terminated" employees from disappearing during Payroll year-end close? Some of these employees are seasonal and will be back next year.

 In Employee Maintenance, click the Change Status button and change the status to Inactive.

# MAS 90 and 200 Questions

Tips, Tricks and Frequently Asked Questions (cont.)

#### Why do the budgets I have been creating for next year get wiped out when I close this year? (3.71 and lower only)

 In General Ledger Setup Options check setting for "auto budgets" before closing out year in General Ledger. If it is set to Current Budget (which is the system default) it will copy this year's Current Budget to the Current Budget column for next year that you may have already been working on, thus wiping it out. We suggest you set the Auto-Budget option to NONE.

#### I've created a new company. How can I copy just the Vendors masterfile to the new company so I don't have to manually re-enter them?

 Run the SVTRNA utility from the File-Run screen. Make sure you have a current backup prior to running this utility. This utility can also be used for coping Customers and Items.

#### My computer seems to slow down when the AntiVirus program kicks in. Is there any way to stop this from happening?

 AntiVirus Software can slow down MAS 90 if it's running at the work station, and can slow down MAS 200 if it's running at the server. You don't have to disable the program, just limit it to check program and document files, and exclude the MAS 90/200 files.

#### QuickBooks Corner with Kurt Kunselman "What's New?"

Get to common tasks faster - New home page gets you there in 2 clicks

Customer Center - View your customers, their contact info, and estimates, invoices, or payments in a single window.

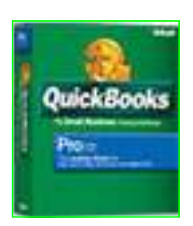

If you are interested in finding out more about Quickbooks 2006 please call: Kurt Kunselman - 415-454-8779 ext. 3

www.pas90.com